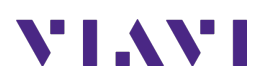

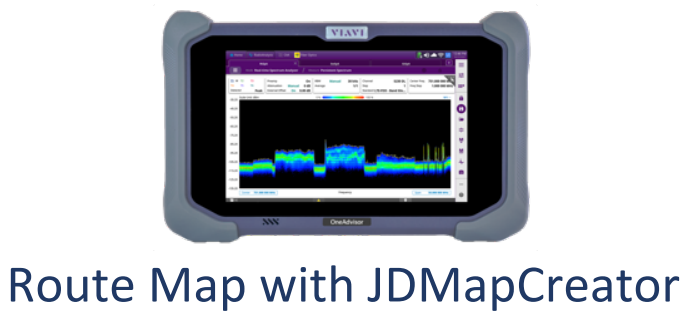

OneAdvisor 800

### **Table of Contents**

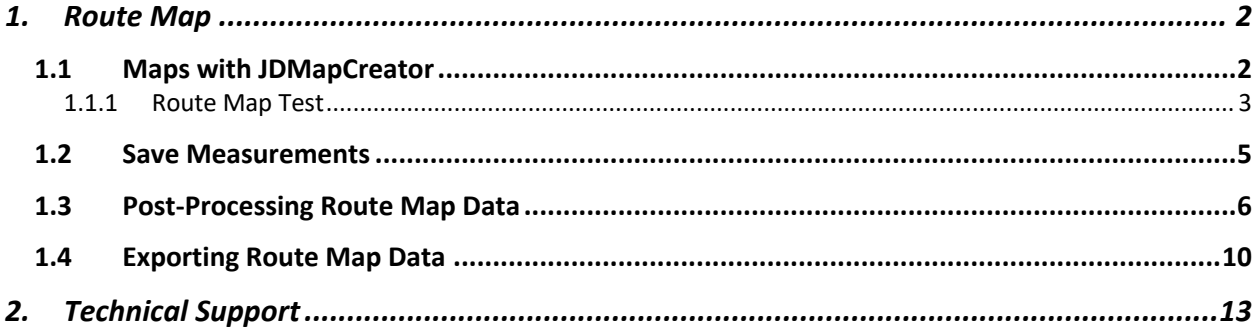

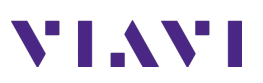

### **1. Route Map**

The following procedure describes the steps to perform Route Map with the ONA.

#### **1.1 Maps with JDMapCreator**

The following procedure describes the steps to create maps for Route Map with the ONA.

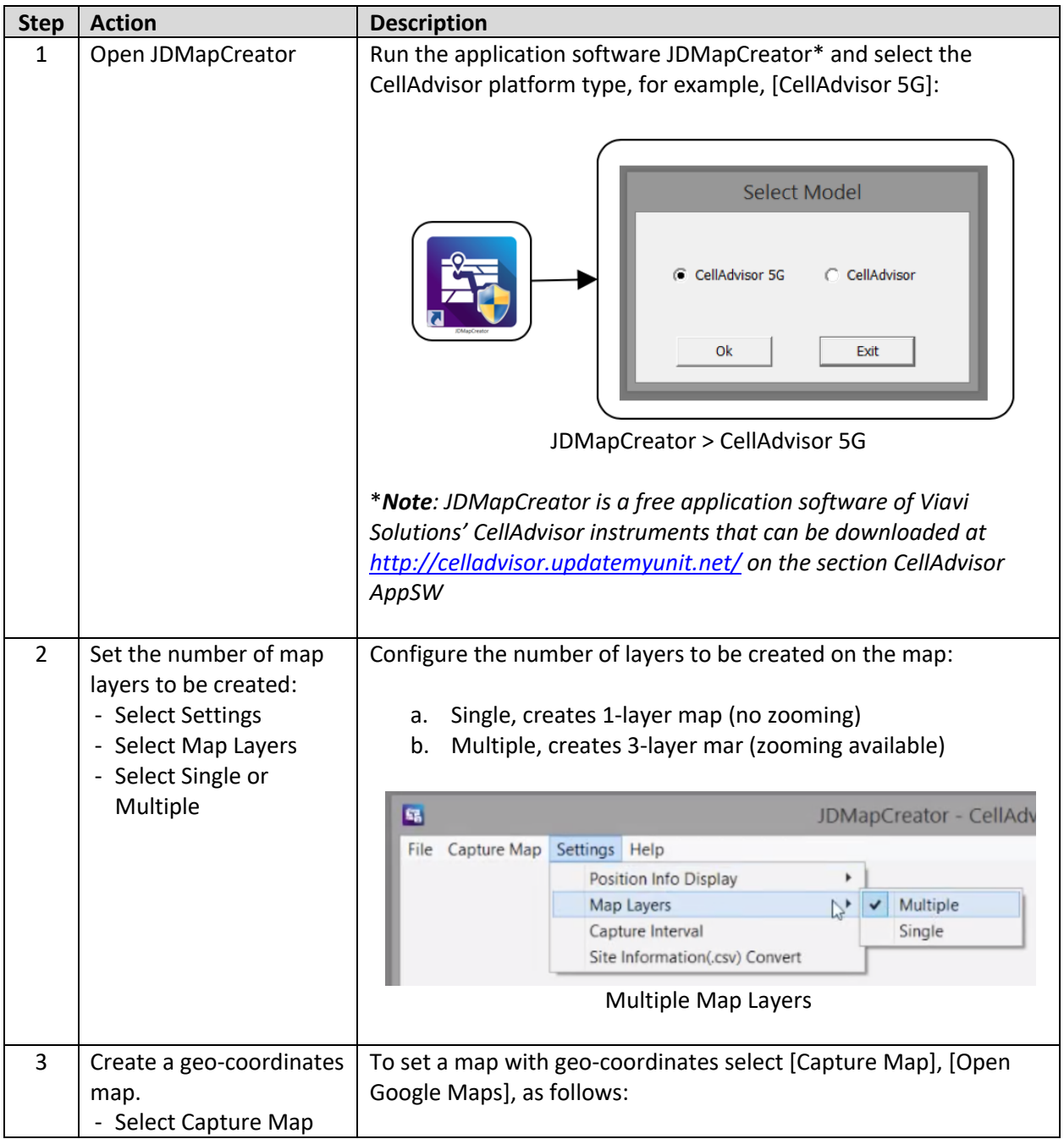

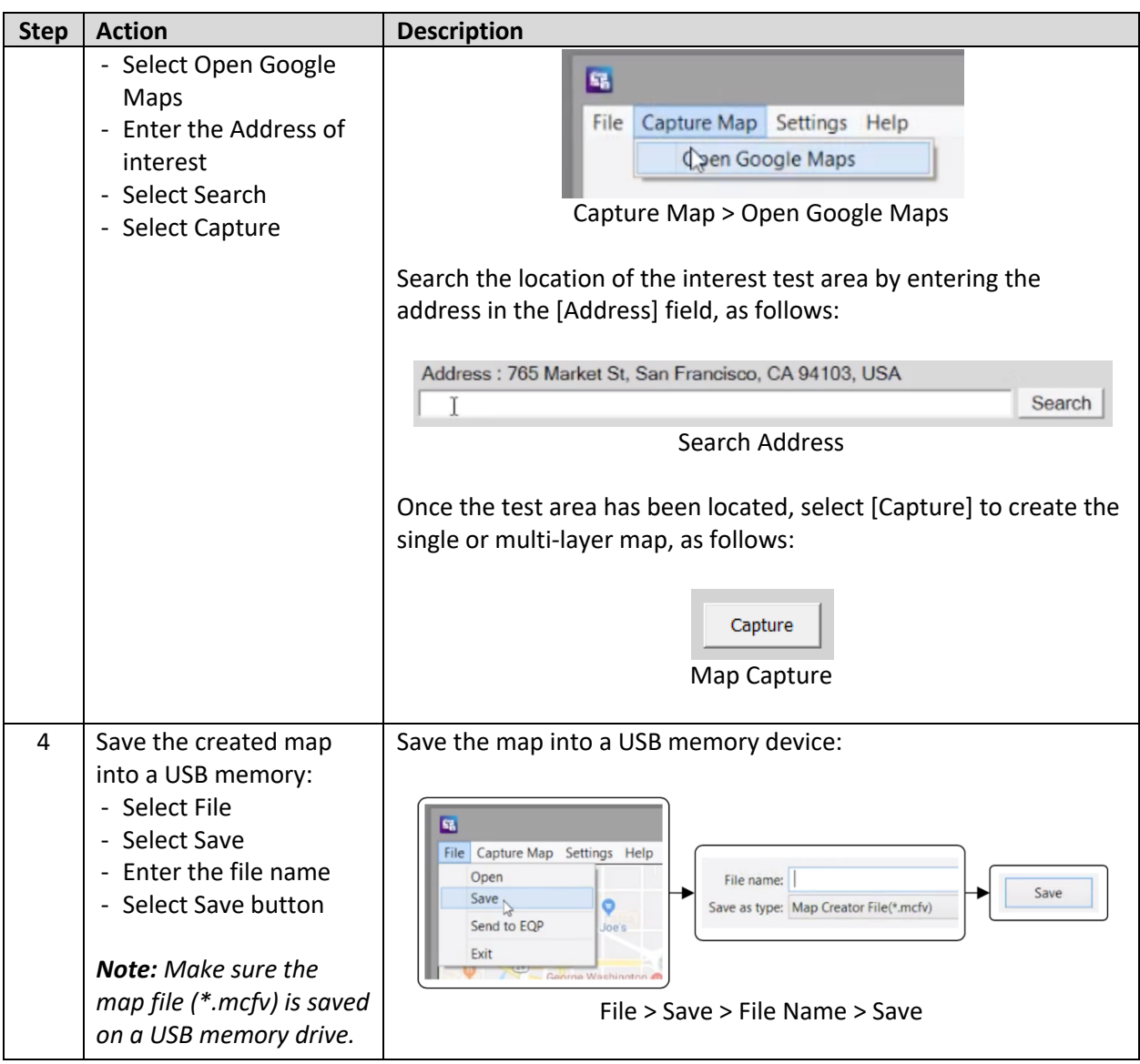

#### **1.1.1 Route Map Test**

The following procedure describes the steps to perform 5G NR Route Map Test with the CellAdvisor 5G.

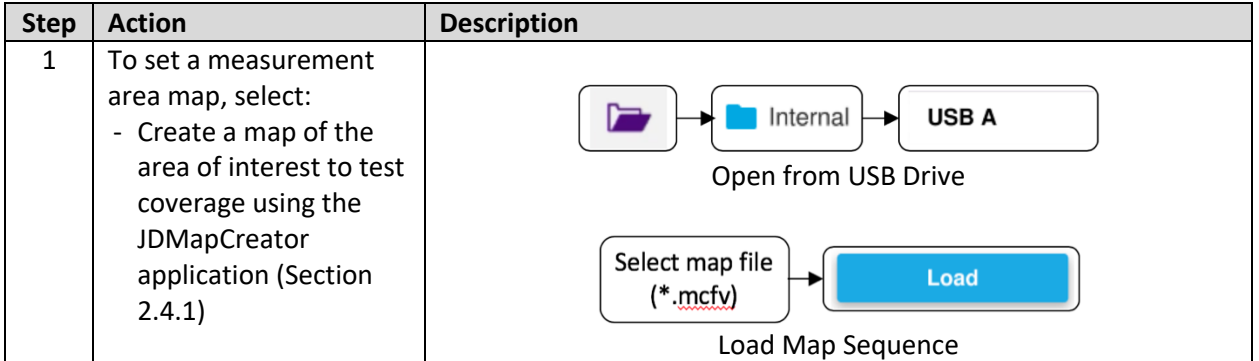

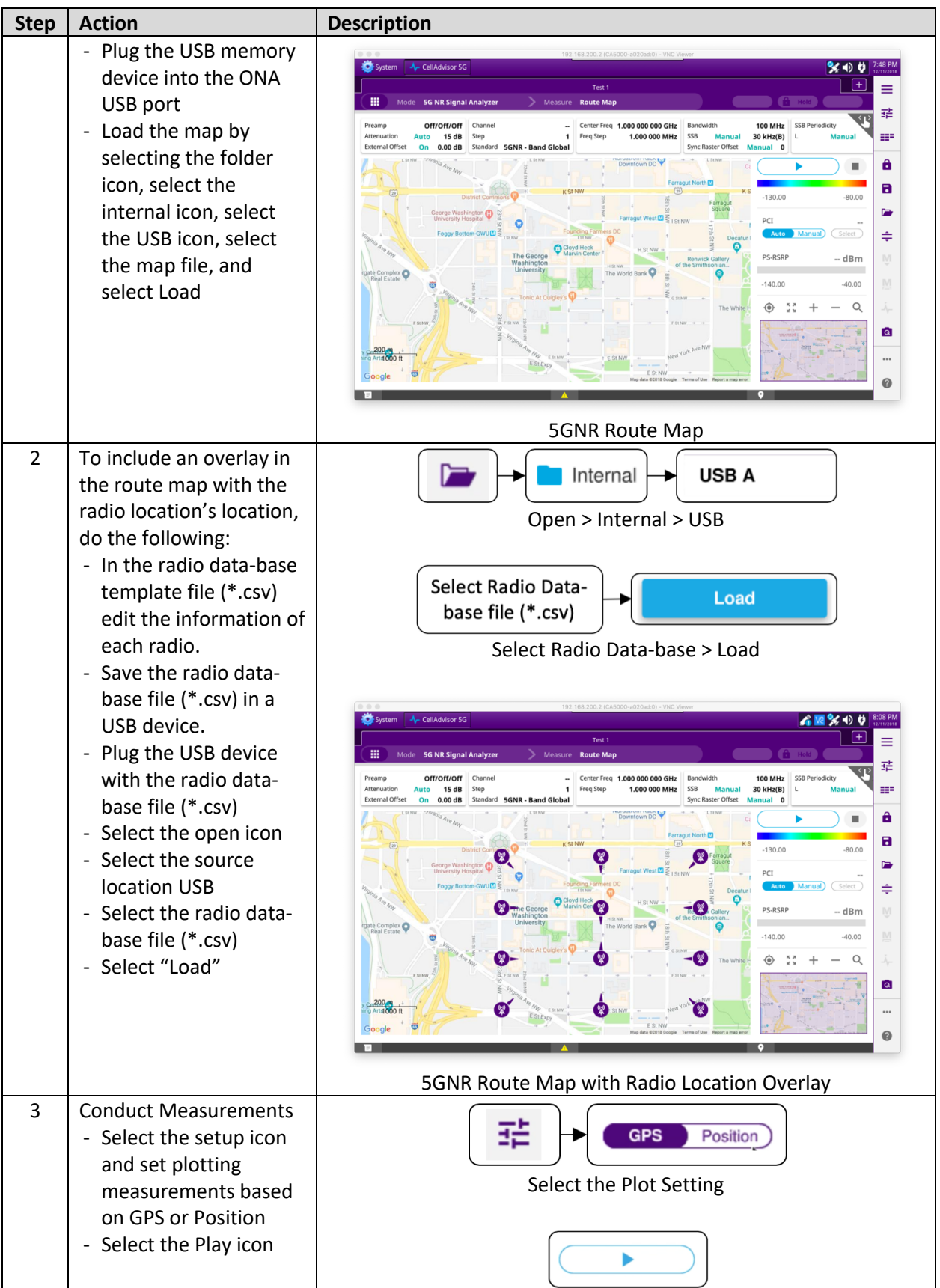

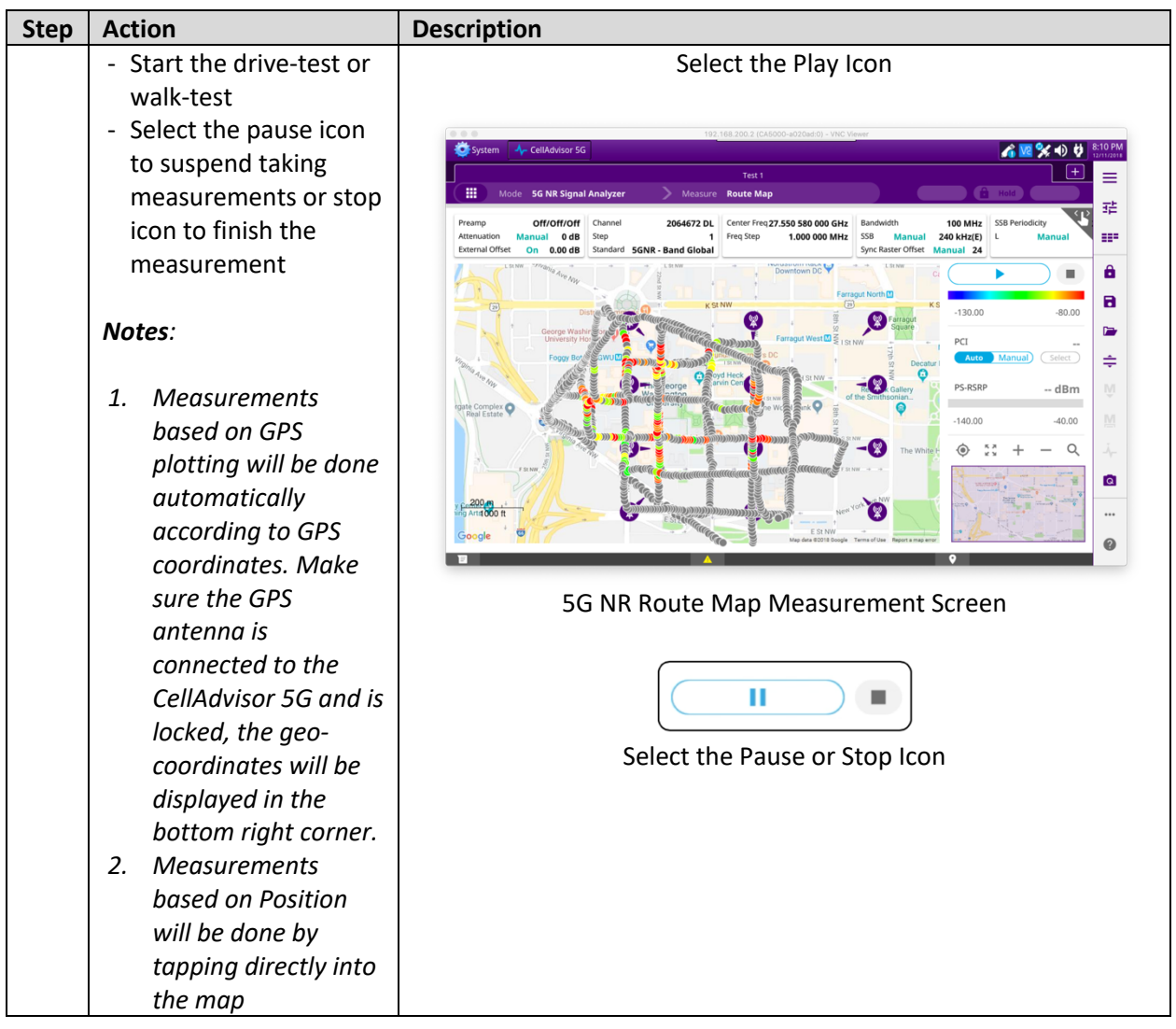

#### **1.2 Save Measurements**

The following procedure describes the steps to save measurements with the CellAdvisor 5G.

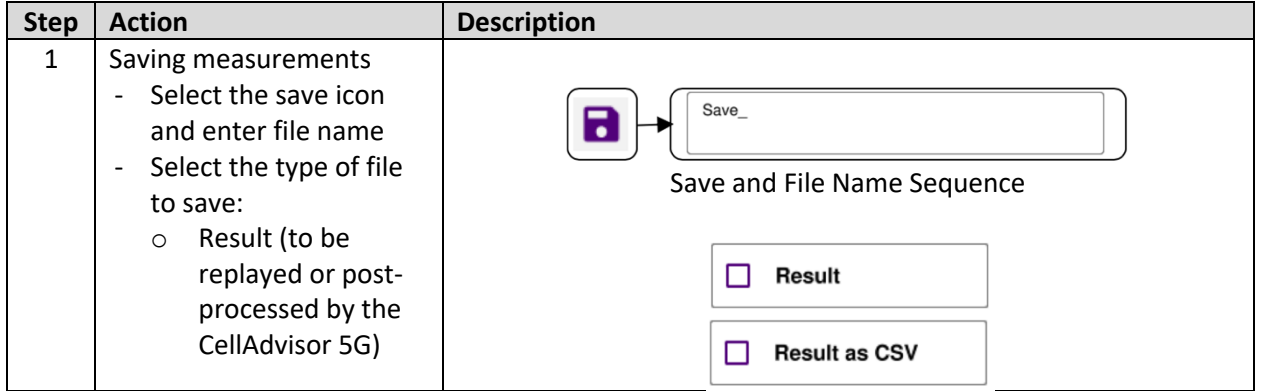

## **YIAYI**

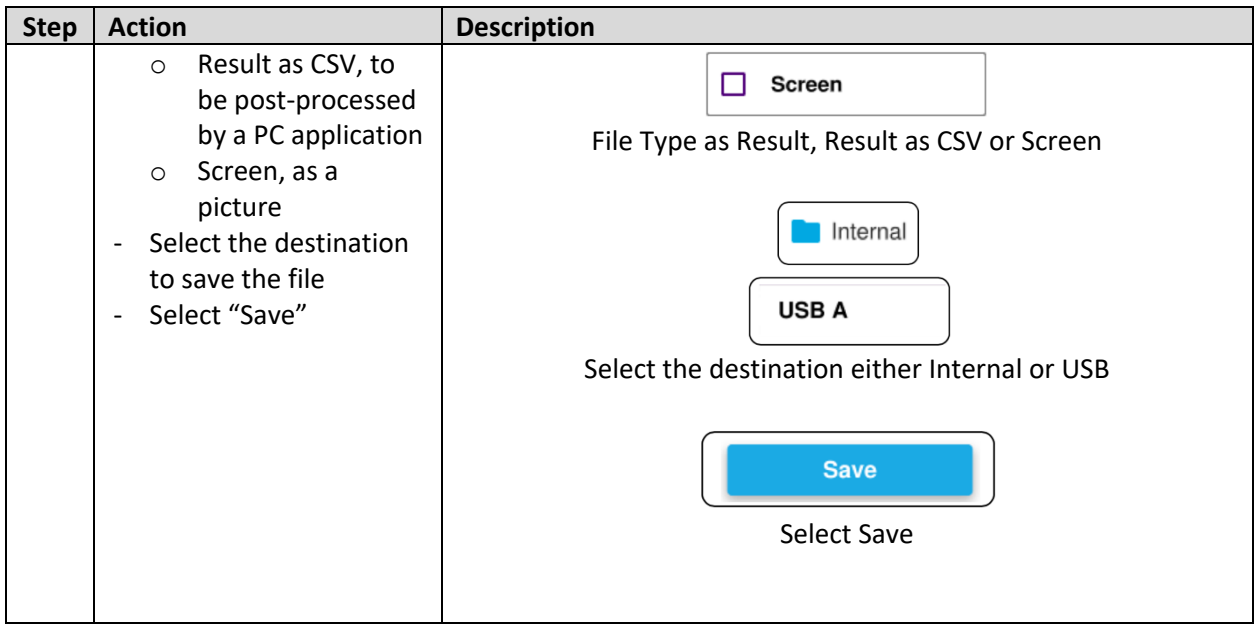

#### **1.3 Post-Processing Route Map Data**

The following procedure describes the steps to post-process the route map measurement data with the CellAdvisor 5G.

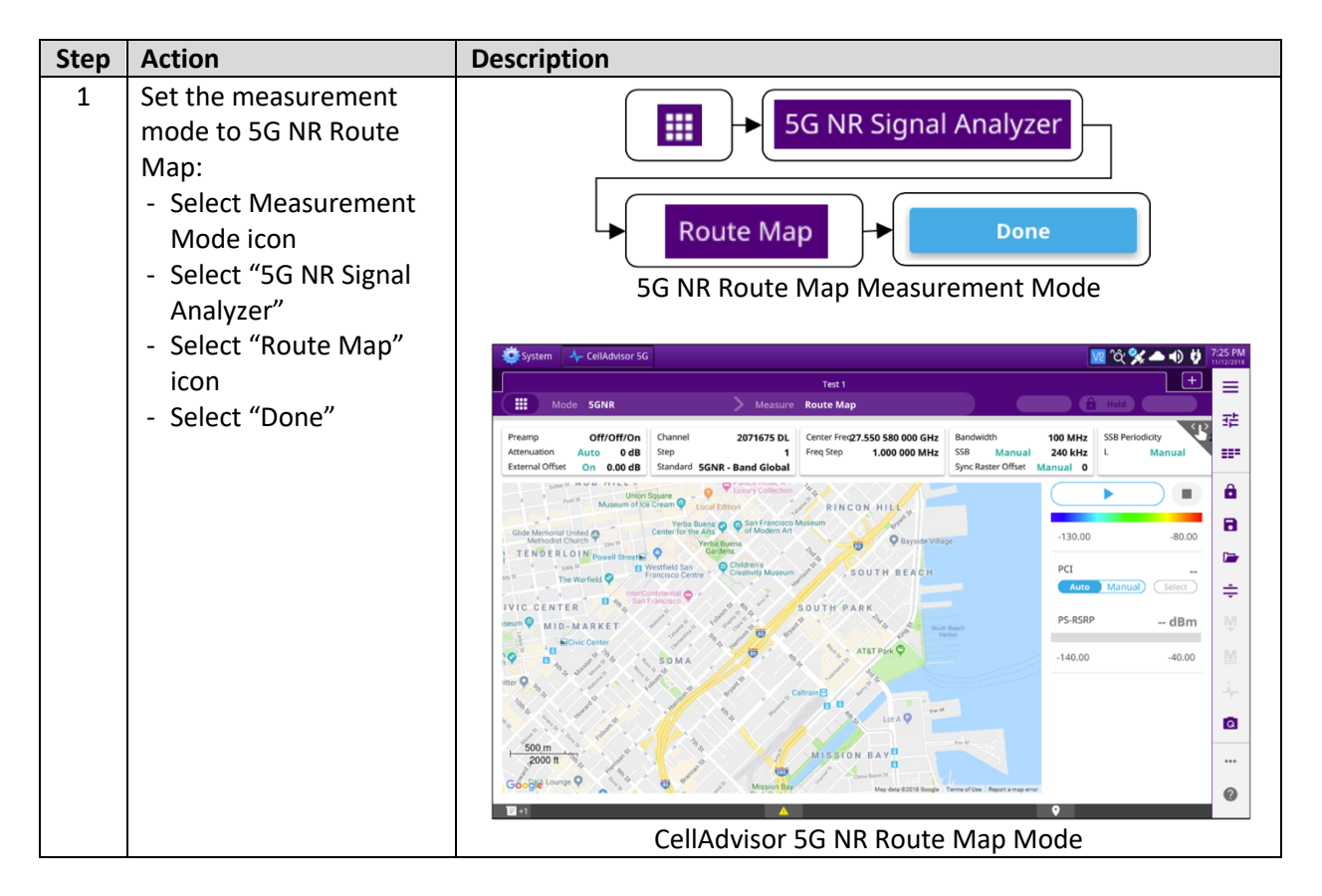

### VI.WI

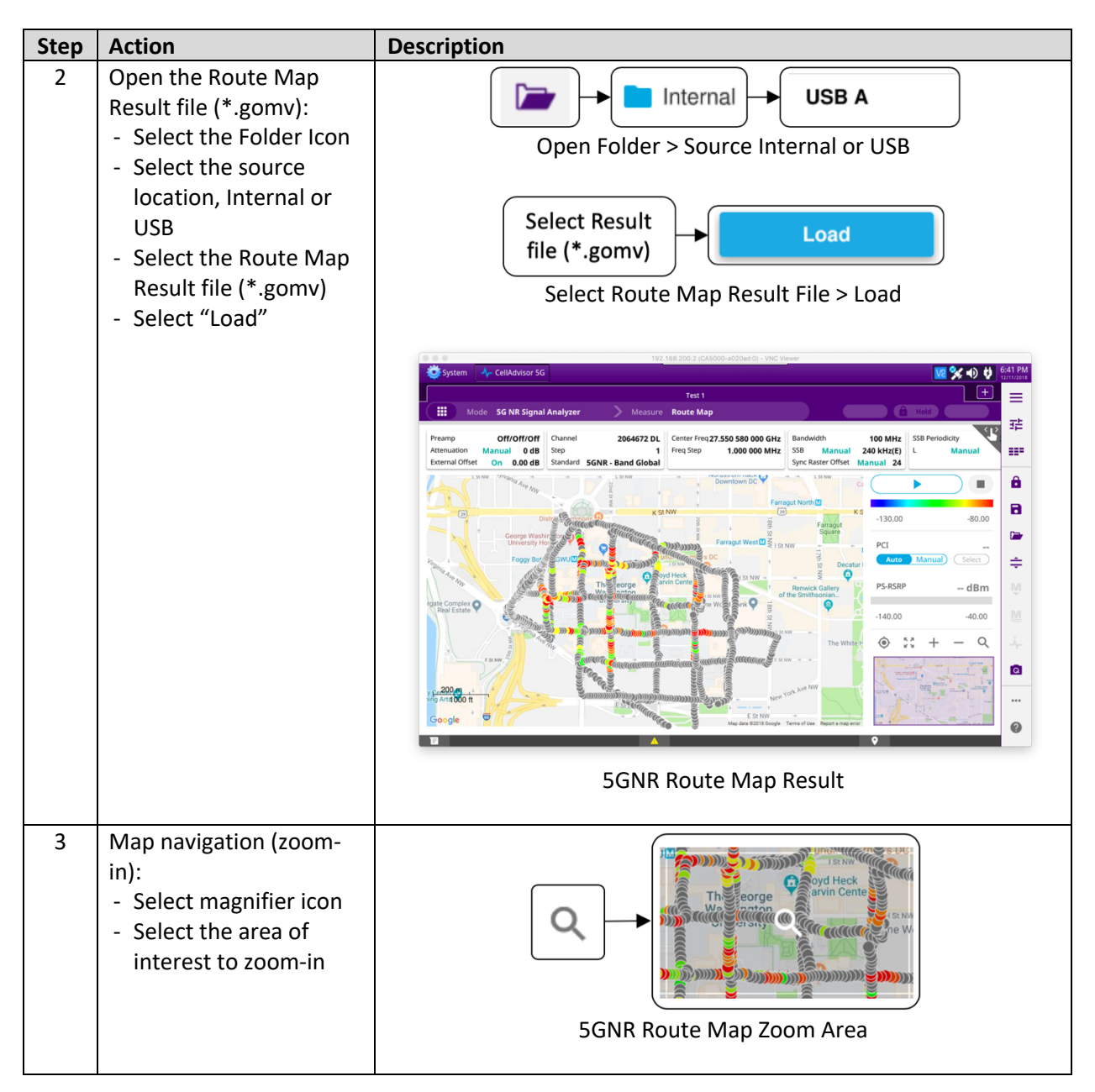

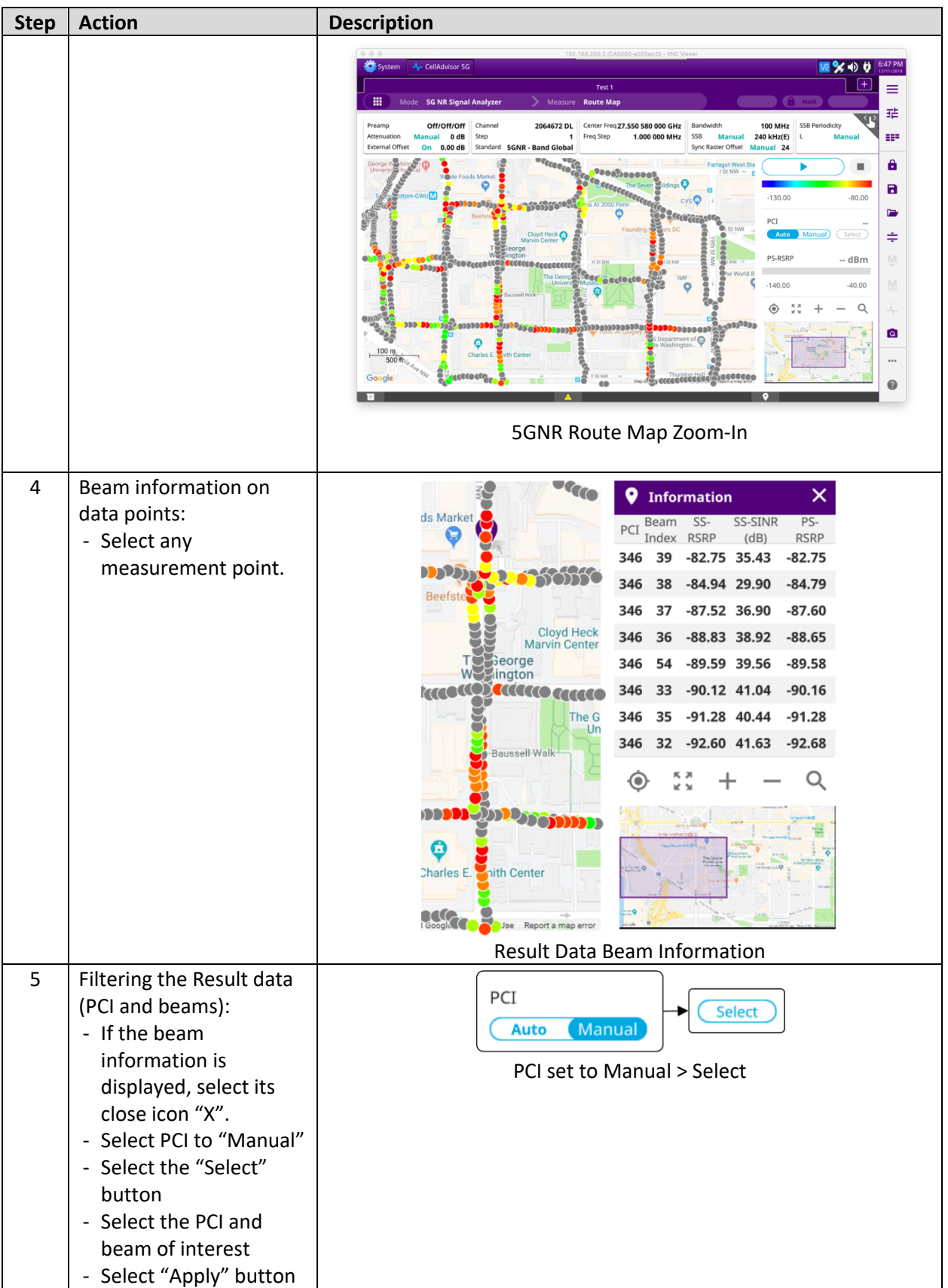

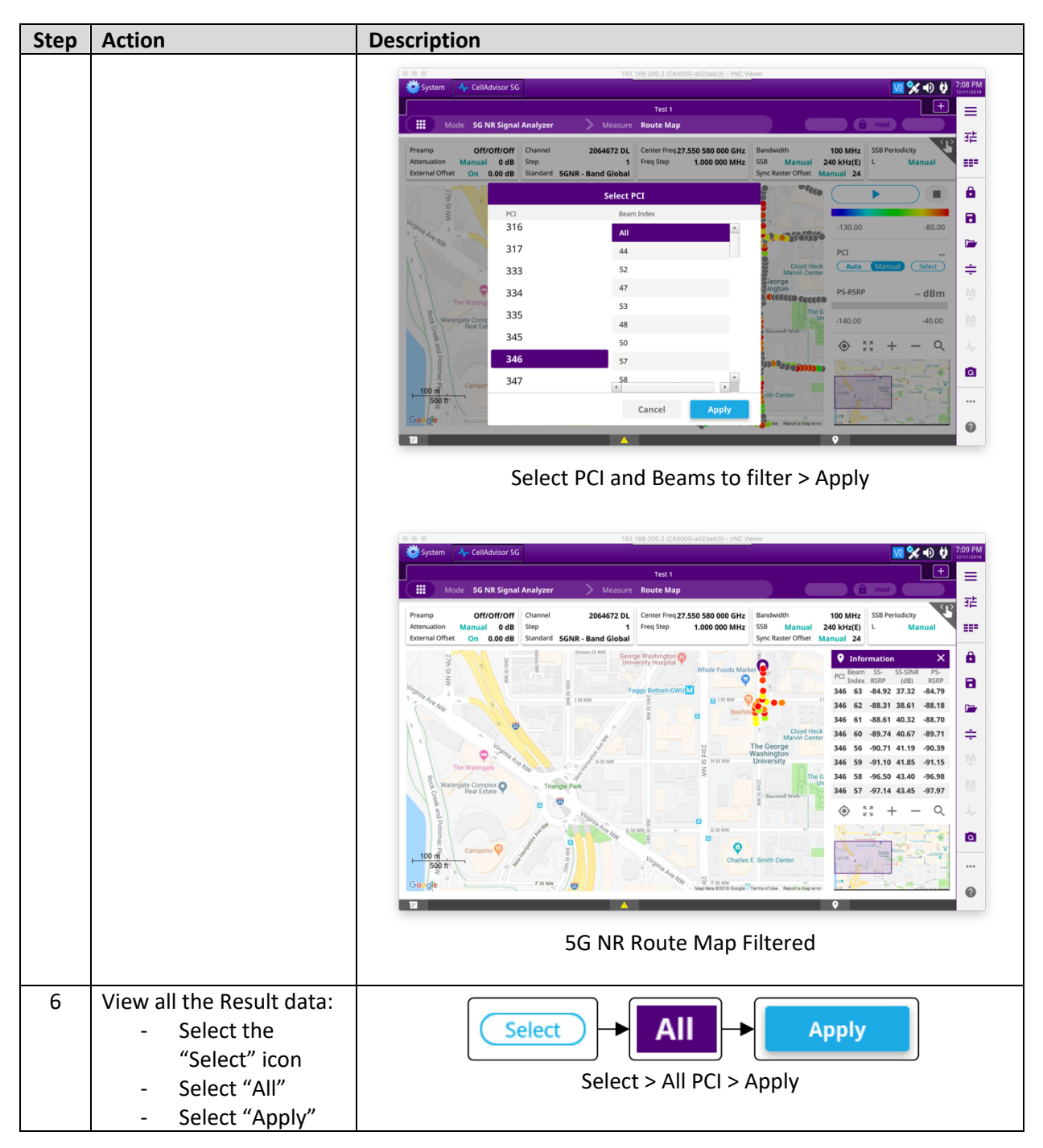

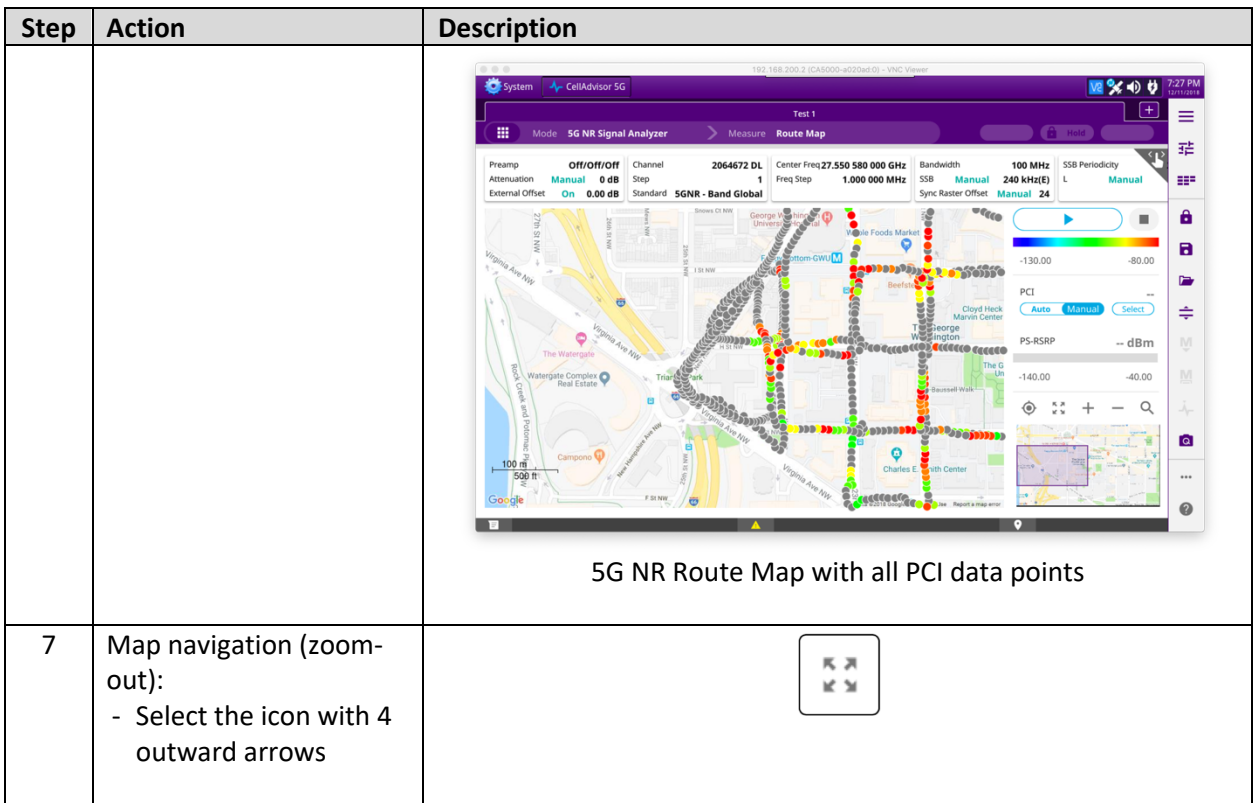

#### **1.4 Exporting Route Map Data**

The following procedure describes the steps to export the route map measurement data to google earth (\*.kml) or google map (\*.html) file formats.

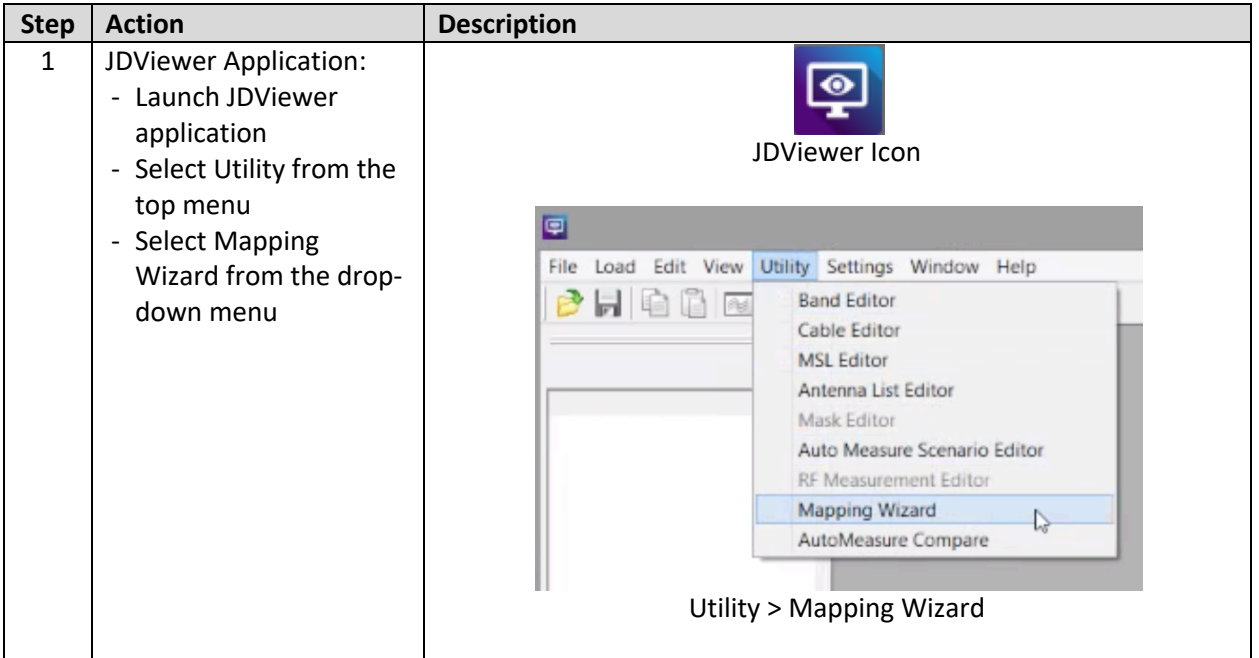

## VI.WI

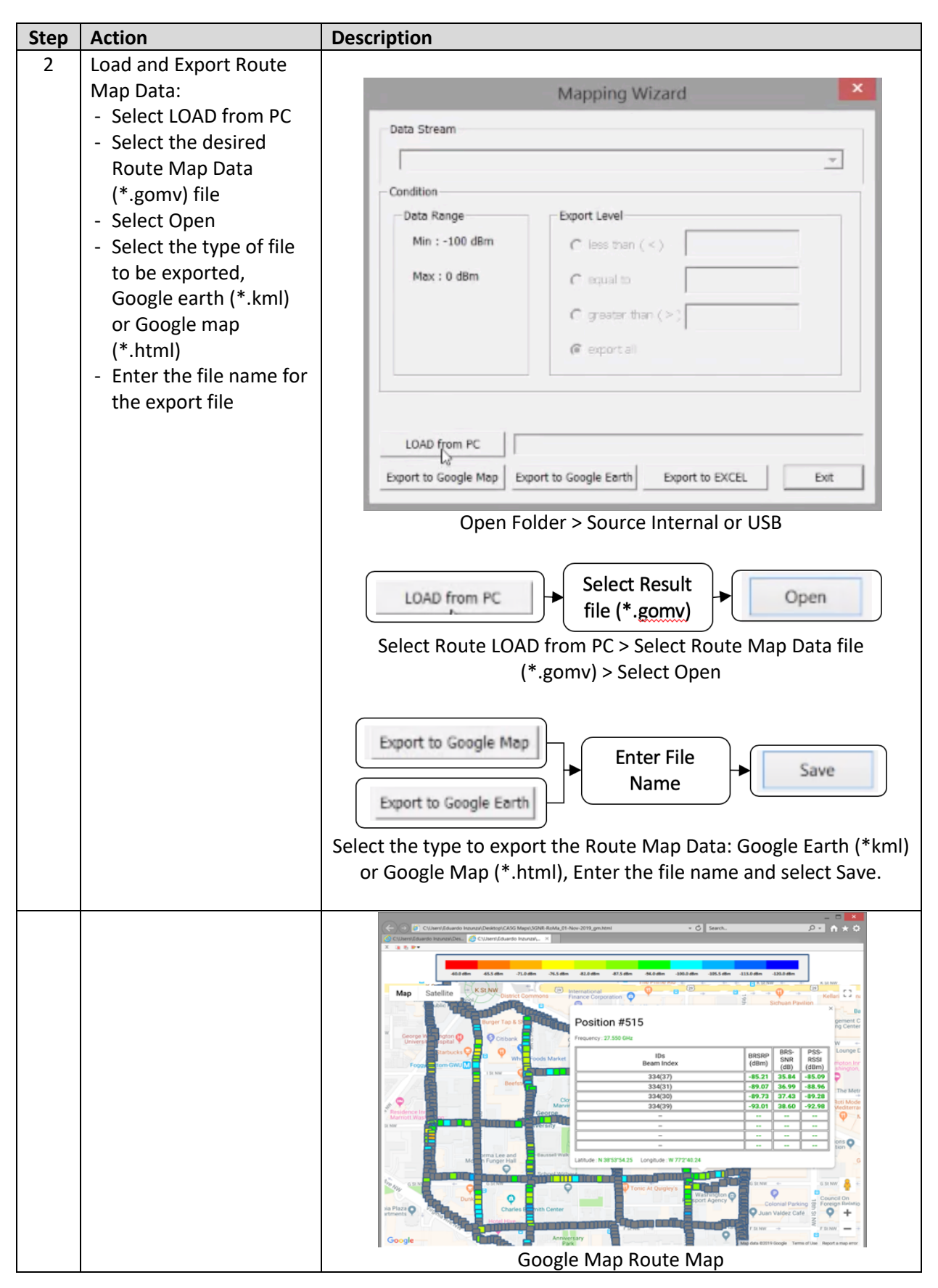

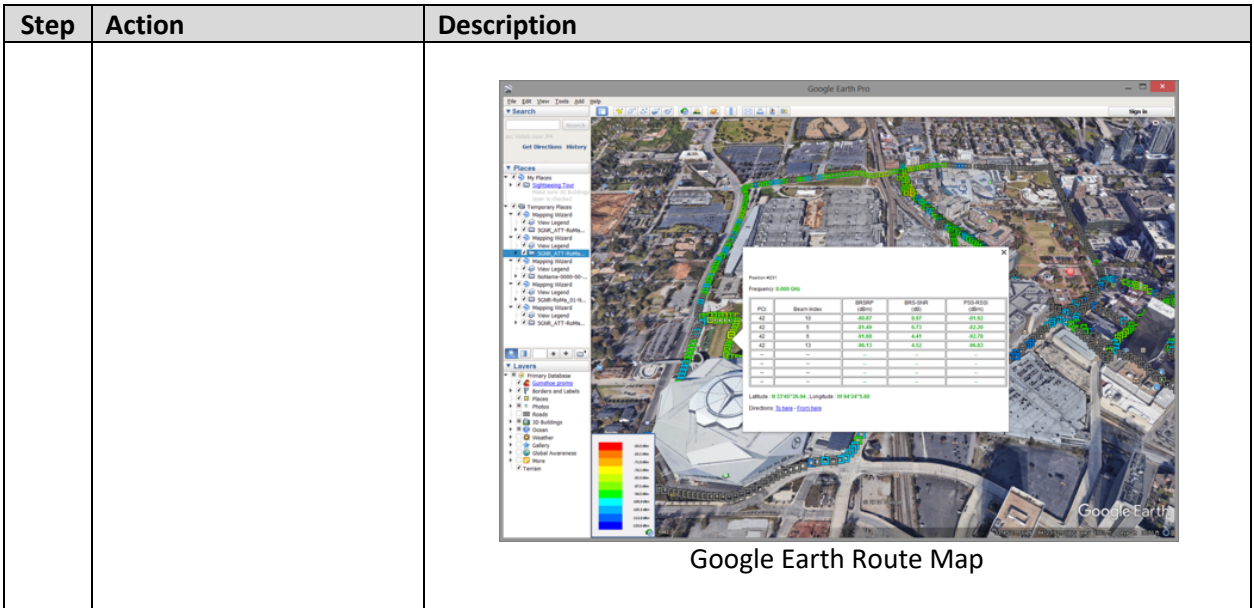

### **YIAYI**

### **2. Technical Support**

Technical support is provided by:

- § Phone: 1-844-GO-VIAVI (1-844-468-4284) options 3-2-3
- Email: diagnostics.tac@viavisolutions.com

Regularly new firmware updates for the OneAdvisor-800 are released and it is recommended to keep the instrument in the latest firmware to provide all the enhancements and bug fixes.

■ For additional information of cell site test go to: http://www.viavisolutions.com/en/products/network-test-and-certification/cell-site-test